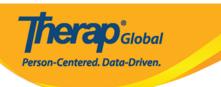

# **Enter New Vital Signs**

Users can keep record of four primary vital signs: **Temperature**, **Pulse**, **Respiration** and **Blood Pressure** in Therap system. Users with **HT submit roles** can enter data using the **Vital signs** module.

1. Click on the **New** link beside **Vital Signs** under the **Health** Tab.

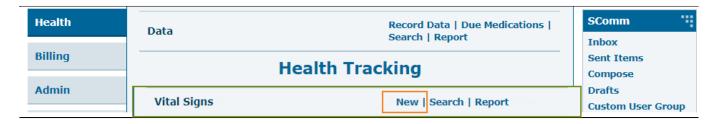

2. Select a **Program** from the list.

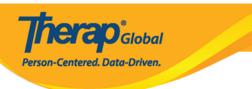

## Select Program For Vital Signs

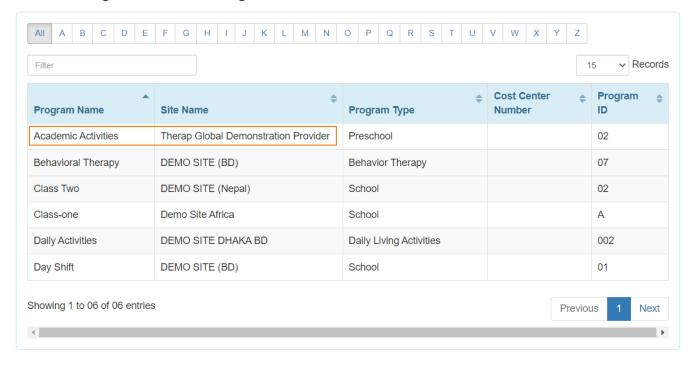

3. Select an Individual from the **Select Individual For Vital Signs** page.

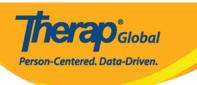

### Select Individual For Vital Signs

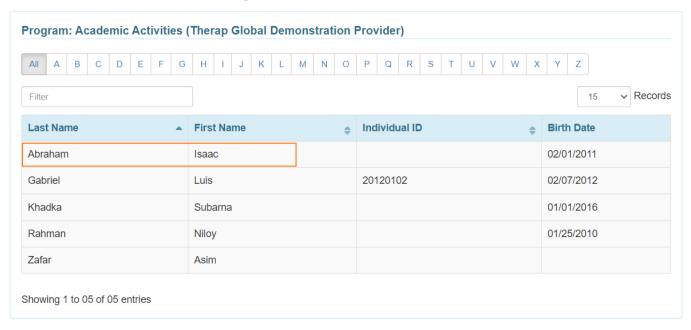

- 4. In the **General Information** section, the **Red asterisks** (\*) fields must be filled with appropriate information.
  - In the "Reported by" field, the user's name will appear "by default". But if the Vital Signs information is reported by someone else, you may select the user from the dropdown list.
  - The **Date** field will be filled with the current date. By clicking the calendar icon, you can also change the date.
  - **Notification level** can be selected as needed.

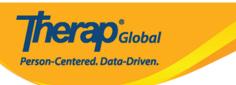

#### Vital Signs New 6

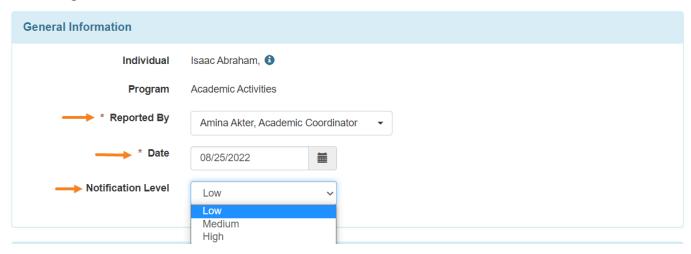

- 5. In the **Vital Signs Information** section, **Value**, **Time** and other relevant information of **Temperature**, **Pulse**, **Respiration** and **Blood Pressure** can be entered.
  - On the **Temperature** section, you can enter the **Value** on the. **Time** will be automatically populated with the current time of your location. You can change the time by clicking on the clock icon. You may also select **Site** from the dropdown option.

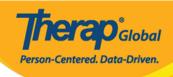

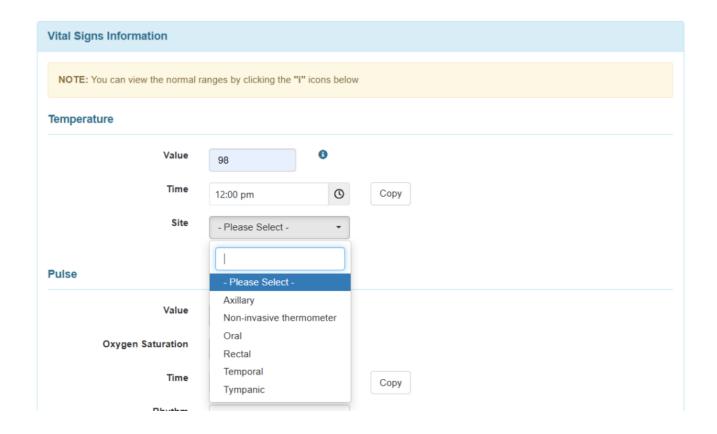

**Note:** To copy the same time from the **Temperature** section, you will need to click on the **Copy** button next to the **Time** field for the **Pulse**, **Respiration** and **Blood Pressure** sections within the same form.

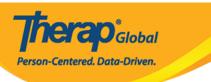

#### **Temperature**

| Value             | 98                | • |      |
|-------------------|-------------------|---|------|
| Time              | 11:00 am          | 0 | Сору |
| Site              | Oral              | • |      |
| Pulse             |                   |   |      |
| Value             |                   | • |      |
| Oxygen Saturation |                   | • |      |
| Time              | 11:00 am          | 0 | Сору |
| Rhythm            | - Please Select - | • |      |
| Force             | - Please Select - | • |      |
| Site              | - Please Select - | • |      |
| Method Used       | - Please Select - |   |      |

• On the **Pulse** section, you can enter the **Value** and **Oxygen Saturation.** You may also select **Rhythm, Force, Site, Method Used** from the drop down option of Pulse.

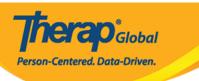

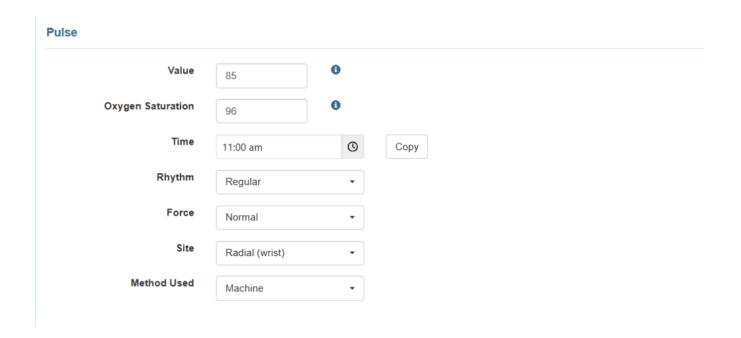

 On the Respiration section, you can type the Value and you may also select Lung Sounds from the dropdown option.

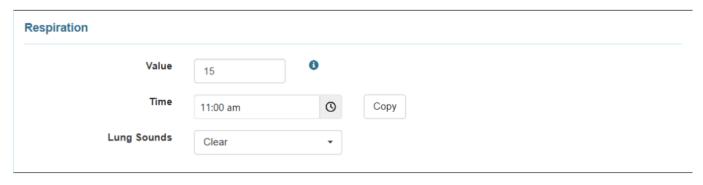

• On the **Blood Pressure** section, you can add **Systolic** and **Diastolic** values and add which method is used to measure the blood pressure.

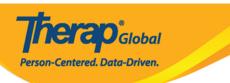

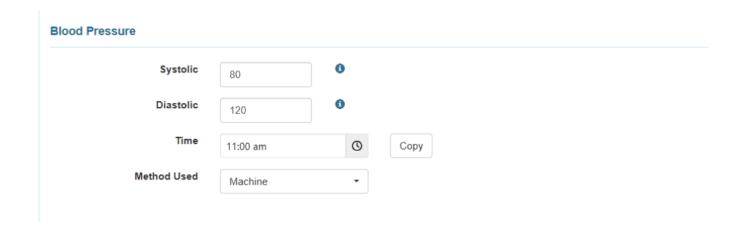

6. You may select the **Reaction** of the individual from the dropdown option.

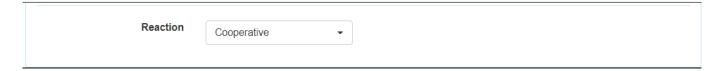

7. You can enter comments if needed in the **Comments** field.

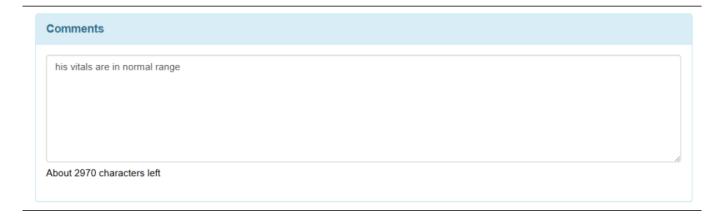

8. After entering necessary information, click on the  ${\bf Submit}$  button.

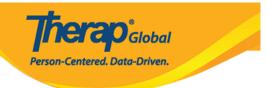

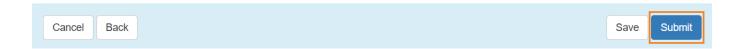

• After clicking on the **Submit** button, a **Successfully Submitted** message will be displayed if all of the necessary items have been completed.

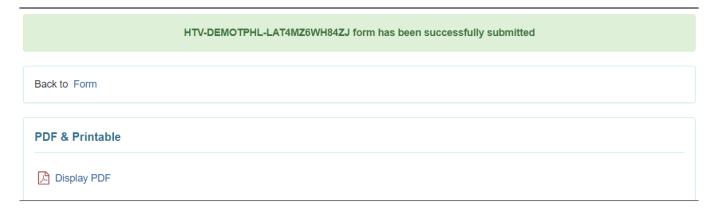